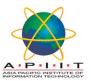

## HOW TO CHANGE/UPDATE YOUR PERSONAL DETAILS IN OPAC

Please follow the instructions below to "Change/update your personal details"

1. Please log in to "<u>library.apiit.lk</u>"

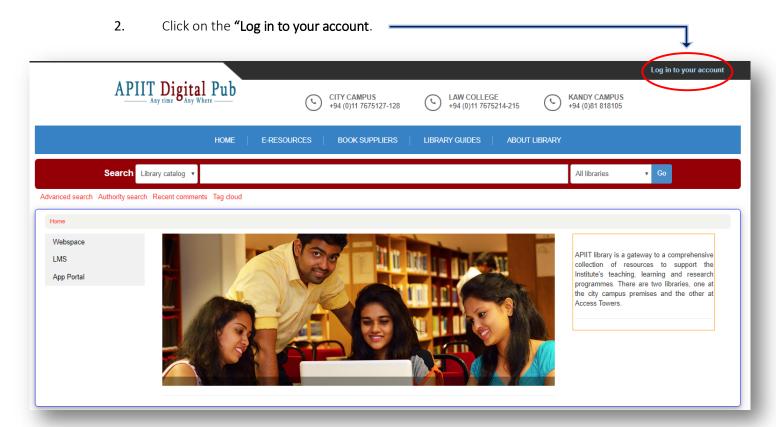

3. Enter your **lab login credentials** to log in to the page.

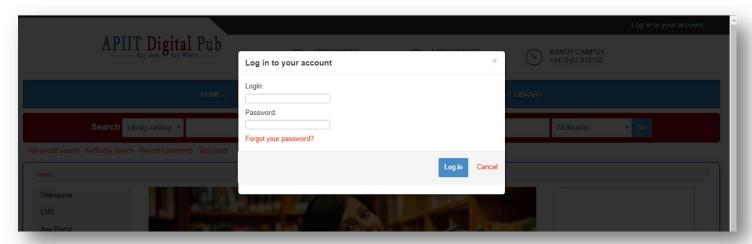

4. Click on "Your personal details" icon in the left side of the page.

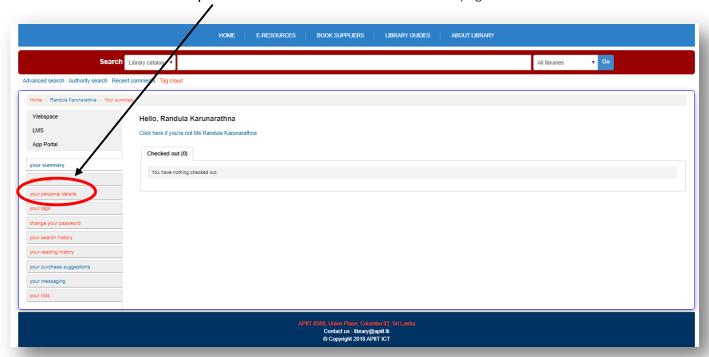

5. Fill/Update the form with your details (Ex: Name, Date of Birth, Address, Primary Phone number, Primary Email) and click on the "Submit Update Request" icon to submit.

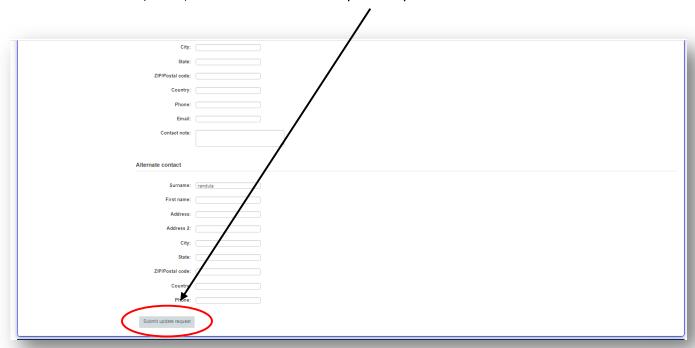

If you need any clarification please write to  $\underline{\text{library@apiit.lk}} \text{ or call +94-11-7672127-129, +94-11-7675214-215}$ 

Thank you!